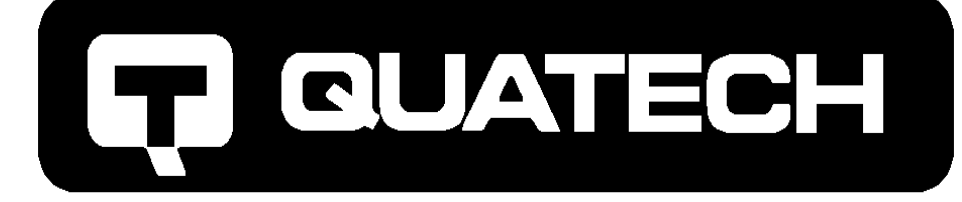

# Asynchronous Serial Device Driver for OS/2

For use with OS/2 2.11 or later

for PCI, ISA, PCMCIA, and Micro Channel computers

# User's Manual

QUATECH, INC. TEL: (330) 655-9000 5675 Hudson Industrial Parkway FAX: (330) 655-9010 Hudson, Ohio 44236 http://www.quatech.com

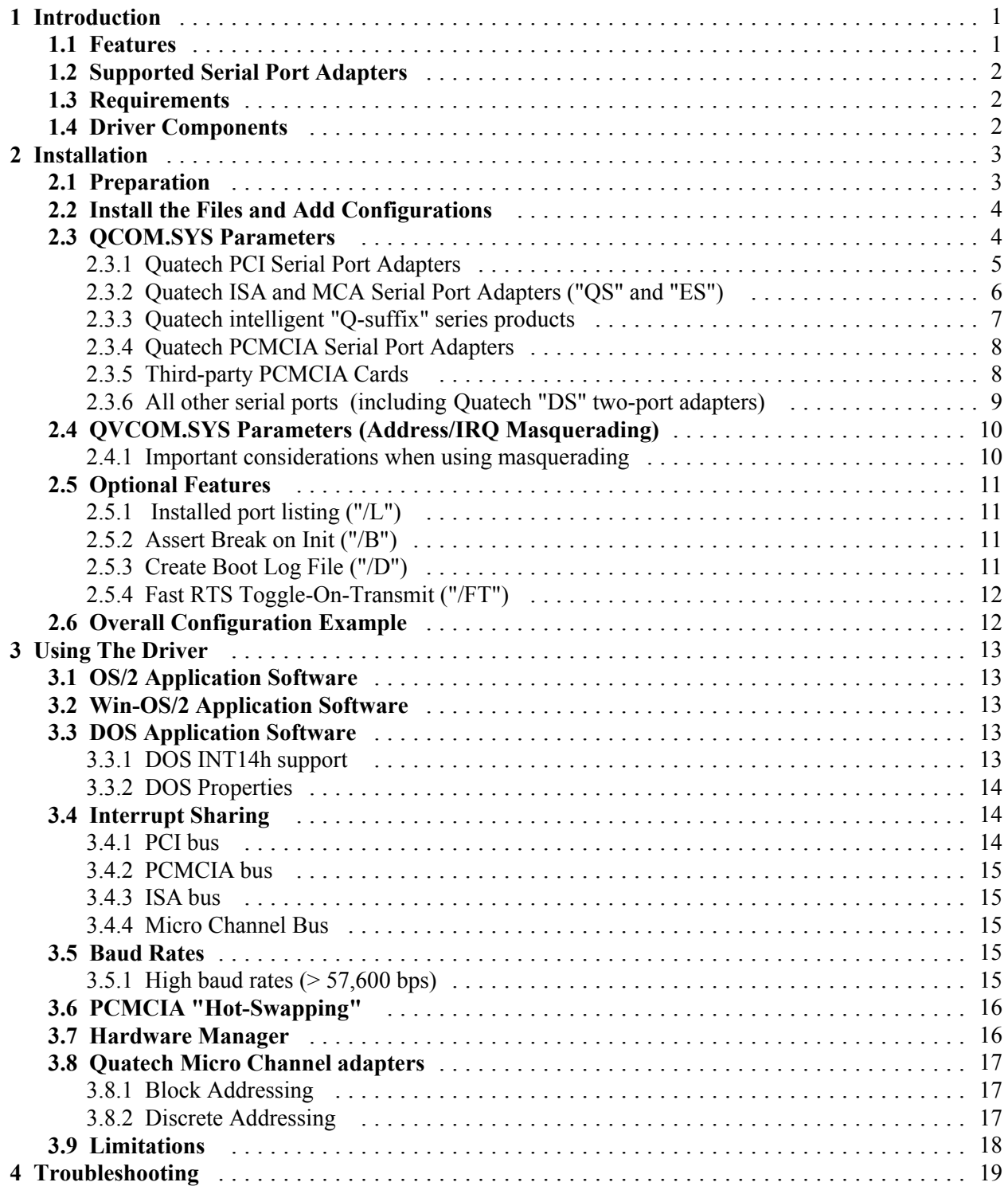

© 1993-2001 Quatech, Inc.

#### NOTICE

The information contained in this document cannot be reproduced in any form without the written consent of Quatech, Inc. Likewise, any software programs that might accompany this document can be used only in accordance with any license agreement(s) between the purchaser and Quatech, Inc. Quatech, Inc. reserves the right to change this documentation or the product to which it refers at any time and without notice.

The authors have taken due care in the preparation of this document and every attempt has been made to ensure its accuracy and completeness. In no event will Quatech, Inc. be liable for damages of any kind, incidental or consequential, in regard to or arising out of the performance or form of the materials presented in this document or any software programs that might accompany this document.

Quatech, Inc. encourages feedback about this document. Please send any written comments to the Technical Support department at the address listed on the cover page of this document.

DOS and Windows are trademarks or registered trademarks of Microsoft Corporation. OS/2 is a registered trademark of IBM Corporation. Any other trademarks or registered trademarks are property of their respective owners.

# **1 Introduction**

The Quatech Asynchronous Serial Device Driver Set for OS/2 is a software package which enhances the serial communications capabilities of personal computers using the IBM OS/2 operating system, version 2.11 or higher.

# **1.1 Features**

- Support for up to 32 COM ports
- { Compatible with all standard serial ports
- { Full Plug-and-Play support for Quatech PCI serial port adapters, including interrupt sharing between them
- { Interrupt sharing by serial ports on ISA (AT bus) computers using certain Quatech serial port adapters
- { Interrupt sharing by any serial ports on Micro Channel computers
- Support for PCMCIA serial ports
- Quatech intelligent serial port adapters supported
- { Support for the FIFO modes of 16550 and 16750 UARTs
- { Serial port bit rates up to 921,600 bits per second with 16750 UARTs
- { Support for OS/2, DOS, and Windows sessions under OS/2
- { Address and IRQ masquerading for DOS and Windows sessions
- { Drop-in replacement for IBM's standard OS/2 serial port device drivers, including installation syntax

# **1.2 Supported Serial Port Adapters**

- All Quatech serial adapters
- { Standard (legacy) single serial port hardware such as built-in motherboard ports.
- { Multiport serial adapters from manufacturers other than Quatech are not supported.

Performance is enhanced by the interrupt status register found on Quatech PCI and PCMCIA serial adapters and on most Quatech multiport serial adapters for ISA and Micro Channel (MCA) bus computers. The driver also supports the Quatech ESI-100Q intelligent eight-port serial adapter.

# **1.3 Requirements**

- OS/2 version 2.11 or later (earlier versions do not support PCI devices)
- $\triangle$  Approximately 50 kB of hard drive space
- The Interrupt Status Register on Quatech serial adapters must be enabled

# **1.4 Driver Components**

- { QCOM.SYS physical device driver (replaces IBM's COM.SYS)
- { QVCOM.SYS virtual device driver for DOS support (replaces IBM's VCOM.SYS)

# **2 Installation**

This device driver set is designed to be a direct replacement for software modules supplied by IBM in the OS/2 product. Installation is simple, and changes needed in other portions of a currently working system are minimal. A system backup is suggested before installation.

If "Serial Device Support" was not selected during OS/2 installation or a subsequent Selective Install, the IBM drivers may not be present on the hard drive. This will not affect installation of the Quatech drivers.

# **2.1 Preparation**

- Will Quatech PCI serial ports be used? If yes, ensure that the jumpers labeled "X2", "X4", "X8" and "SPAD" are removed or are installed in neutral (spare) positions. **Removing the "SPAD" jumper enables the interrupt status register.**
- Will Quatech ISA serial ports be used?

If yes, record the adapter's base address and IRQ. **Ensure that the DIP switch is set to enable the interrupt status register.** For certain newer adapters, this may be done by removing the "SPAD" jumper instead of with a DIP switch. For the DS-100, record the base address and IRQ of each serial port.

Will Quatech PCMCIA serial ports be used?

If yes, ensure that the appropriate Quatech OS/2 PCMCIA Client Driver device driver has been installed according to the documentation that accompanied those drivers. The client driver should be listed in the CONFIG.SYS file below the QCOM.SYS device driver.

- Will Quatech Micro Channel serial ports be used? If yes, record the adapter's base address and IRQ. The interrupt status register may be optionally enabled for slightly enhanced performance. For installing a Quatech Micro Channel adapter, see page 16 first.
- Will built-in motherboard (chipset) serial ports be used? If yes, record the adapter's base address and IRQ.

 Will other serial ports made by manufacturers other than Quatech be used? Quatech's device drivers will operate any serial port that appears to be a standard (legacy) serial port. For these ports, record the port's base address and IRQ. Quatech's device drivers will not operate third-party multiport serial adapters.

# **2.2 Install the Files and Add Configurations**

- 1. Copy QCOM.SYS from the installation disk to the \OS2 directory on the boot partition. Copy QVCOM.SYS from the installation disk to the \OS2\MDOS directory on the boot partition. These locations are suggestions; you may elect to use other directories if you like. Do NOT delete the IBM device driver files.
- 2. Edit the boot partition's CONFIG.SYS. Comment out entries for COM.SYS and VCOM.SYS, if present, by inserting "REM " at the start of the line. Immediately following these commented-out entries, or at the end of the CONFIG.SYS file, add entries for the Quatech device drivers:

```
DEVICE=d:\path\QCOM.SYS (parameters) ... (parameters)
DEVICE=d:\path\QVCOM.SYS (parameters) where
"d:\path" indicates the drive and directory path where the Quatech drivers were copied.
Parameters are discussed below.
```
3. Save the edited CONFIG.SYS, shutdown the system and reboot.

# **2.3 QCOM.SYS Parameters**

The basic parameters for QCOM.SYS are the same as those for IBM's COM.SYS. Extra optional parameters have been added for Quatech adapters. All parameters are case-insensitive, and do not include the quote marks in the descriptions. Parameters not marked optional are mandatory.

All parameter sets must be enclosed by a pair of parentheses. Global options must reside outside of any pair of parentheses. There should be no spaces within a pair of parentheses. There must be at least one space separating each set of parameters.

The format for the parameters depends on the type of serial port being installed. A set of parameters is needed for each device, with Quatech multiport adapters counting as one device. Parameter formats are discussed below.

#### **2.3.1 Quatech PCI Serial Port Adapters**

Parameter format: (id,port, flags)

#### **id Quatech adapter ID**

This field corresponds to the product name, and should contain one of the following:

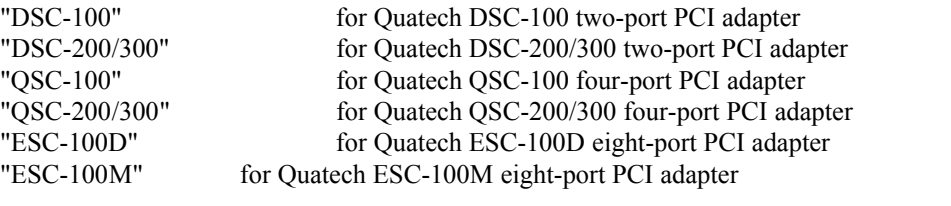

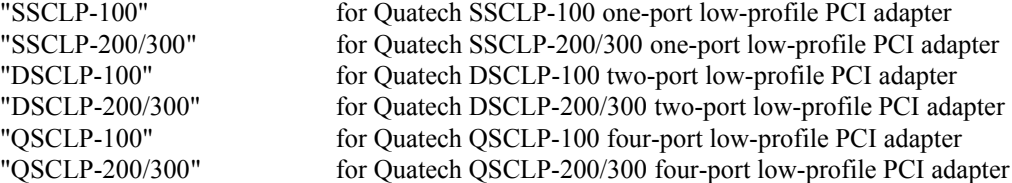

#### **port Starting port number, 1 or 2 decimal digits**

The first port on the adapter. The other ports on the adapter follow in contiguous sequence. For example, to install a Quatech QSC-100 four-port adapter for COM9 through COM12, use "9" or "09".

#### **flags Option flags (OPTIONAL --- Use only if needed)**

Flags may be placed in any order, separated by commas. Some are mutually exclusive, in which case the right-most flag will be the one used.

Consecutive spurious interrupt control (mutually exclusive):

"**D**" = Disable port after 1000 (default), "**I**" = Ignore, "**P**" = Post to application UART selection override control (mutually exclusive):

"**F5**" = Limit to 16550 mode (16-byte FIFOs)

"**F4**" = Limit to 16450 mode (no FIFOs)

The driver defaults to 16450 mode and automatically detects a 16550 or 16750 if present. The override should be used only if the user wishes to limit the FIFO size.

" $\mathbf{O}$ " = Make this PCI adapter optional. If the PCI adapter is not installed in the computer at boot time, the driver will display a warning message and continue to load. This option flag is supported only for PCI devices.

"**OQ**" = "Quiet" version of "O" option. The warning message is not displayed on the screen, but will be written to the log file if the  $/D$  option is used (see section 2.5).

# **Example:** (QSC-100,7)

A Quatech QSC-100 four-port PCI adapter providing COM7 through COM10 is installed. The base address and IRQ used by the board are automatically assigned by the system and detected by the device driver.

#### **2.3.2 Quatech ISA and MCA Serial Port Adapters ("QS" and "ES")**

Parameter format: (id,port,io,irq,flags)

#### **id Quatech adapter ID**

"QS" for Quatech QS-xxx or QS-xxxx 4-port adapter<br>"ES" for Quatech ES-xxx or ES-xxxx 8-port adapter for Quatech ES-xxx or ES-xxxx 8-port adapter

#### **port Starting port number, 1 or 2 decimal digits**

The first port on the adapter. The other ports on the adapter follow in contiguous sequence. For example, to install a Quatech QS-100 four-port adapter for COM9 through COM12, use "9" or "09".

#### **io Base I/O address, 3 or 4 hex digits**

The base I/O address of the starting port. The value must match the adapter's address DIP switch settings. The other ports on the adapter reside at increments of eight bytes in contiguous I/O space following the first port.

#### **irq Interrupt (IRQ) level, 1 or 2 decimal digits**

The hardware interrupt level (2-15) used by all ports on the adapter.

#### **flags Option flags (OPTIONAL --- Use only if needed)**

Flags may be placed in any order, separated by commas. Some are mutually exclusive, in which case the right-most flag will be the one used.

Consecutive spurious interrupt control (mutually exclusive):

"**D**" = Disable port after 1000 (default), "**I**" = Ignore, "**P**" = Post to application

UART selection override control (mutually exclusive):

 $"F5" = Limit to 16550 mode (16-byte FIFOs)$ 

"**F4**" = Limit to 16450 mode (no FIFOs)

The driver defaults to 16450 mode and automatically detects a 16550 or 16750 if present. The override should be used only if the user wishes to limit the FIFO size.

### **Example:** (ES,17,320,3)

A Quatech ES-xxx eight-port non-intelligent adapter providing COM17 through COM24 is installed at base address 320 hex using IRQ3. The eight ports will be located at base addresses 320, 328, 330, 338, 340, 348, 350 and 358 hex.

# **2.3.3 Quatech intelligent "Q-suffix" series products**

Parameter format: (id,mem,port,io,irq)

**id Quatech adapter ID** "ESI" for Quatech ESI-xxxQ intelligent 8-port adapter Any other value will cause an installation error.

#### **mem Memory window address, five hex digits** The hexadecimal base address of the memory window used by the adapter. This value must match the adapter's address DIP switch settings.

#### **port Starting port number, 1 or 2 decimal digits** The first port on the adapter. The other ports on the adapter follow in contiguous sequence. For example, to install a Quatech ESI-100Q eight-port adapter for COM8 through COM15, use "8" or "08".

#### **io Base I/O address, 3 or 4 hex digits**

This is the *simulated* base I/O address of the starting port on the adapter (indicated by "port"). The other ports on the adapter are simulated as residing at increments of eight bytes in contiguous I/O space following the first port.

This field is used to *simulate* I/O space for the adapter in order to allow DOS and Windows sessions to access the serial ports. The virtual device driver will capture access to this I/O address range and map these accesses to the memory-mapped serial ports. If no DOS or Windows applications will be used with the ports on the adapter, this field can be set to "000", and the adapter will use no I/O space. Even though the intelligent adapter does not actually use any I/O space, if this field is non-zero, the I/O space set aside for the adapter must actually be unused by any other device.

#### **irq Interrupt (IRQ) level, 1 or 2 decimal digits**

The hardware interrupt level (2-15) used by all ports on the adapter.

# **Example 1:** (ESI,D0000,10,280,12)

A Quatech ESI-100Q eight-port intelligent adapter providing COM10 through COM17 is installed in a memory window starting at D0000 hex using IRQ12. DOS applications will find the ports at I/O base addresses 280, 288, 290, 298, 2a0, 2a8, 2b0 and 2b8 hex.

# **Example 2:** (ESI,D0000,10,000,12)

A Quatech ESI-100Q eight-port intelligent adapter providing COM10 through COM17 is installed in a memory window starting at D0000 hex using IRQ12. DOS applications will not have access to the ports on this adapter, as no simulated base I/O address is specified.

# **2.3.4 Quatech PCMCIA Serial Port Adapters**

Do not place parameters on the QCOM.SYS command line for these products. The client device drivers take parameters for PCMCIA serial ports. See the client driver documentation for details.

# **2.3.5 Third-party PCMCIA Cards**

Single-port serial cards and client drivers from other manufacturers may be supported if their client drivers are written to communicate with IBM's standard COM.SYS serial port device driver. The QCOM.SYS uses a superset of the client driver interface used by COM.SYS.

# **2.3.6 All other serial ports (including Quatech "DS" two-port adapters)**

Parameter format: (port,io,irq,flags) **port Port number, 1 or 2 decimal digits** The port number. For example, to install a COM9, use "9" or "09". **io Base I/O address, 3 or 4 hex digits** The base I/O address for the serial port. For example, to install an internal modem at 3e8 hex, use "3e8" or "03e8". This value must match the adapter's address settings (using DIP switches on Quatech products). **irq Interrupt (IRQ) level, 1 or 2 decimal digits** The hardware interrupt level (2-15) used by the serial port. **flags Option flags (OPTIONAL --- Use only if needed)** Flags may be placed in any order, separated by commas. Some are mutually exclusive, in which case the right-most flag will be the one used. Consecutive spurious interrupt control (mutually exclusive): "**D**" = Disable port after 1000 (default), "**I**" = Ignore, "**P**" = Post to application UART selection override control (mutually exclusive): "**F5**" = Limit to 16550 mode (16-byte FIFOs) "**F4**" = Limit to 16450 mode (no FIFOs) The driver defaults to 16450 mode and automatically detects a 16550 or 16750 if present. The override should be used only if the user wishes to limit the FIFO size.

# **Example:** (1,3F8,4)

This is a standard serial port as found on a Quatech DS-100 adapter or many other industry-standard serial port adapters. It is installed as COM1 at the standard base address 3F8 hex on the standard IRQ4.

# **2.4 QVCOM.SYS Parameters (Address/IRQ Masquerading)**

The QVCOM.SYS device driver virtualizes the base address and interrupt level (IRQ) for serial ports accessed in a DOS or Windows session. In cases where DOS or Windows software cannot properly handle the actual hardware settings, the virtual driver can pretend that the serial port is installed using other values. This is called "Address/IRQ Masquerading."

This feature can be especially useful in trying to use legacy DOS or Windows software with PCI serial ports. To use it, simply add the proper parameters to the QVCOM.SYS line in the CONFIG.SYS file and reboot the computer. There is no option for screen output of the virtual device driver's configuration, so great care should be taken in exercising this option.

# **2.4.1 Important considerations when using masquerading**

- $\blacklozenge$  When a serial port is masquerading, it is still available to OS/2 applications using the "COMx" port name.
- DOS and Windows applications using the port must not attempt to use the actual hardware settings to access the port.
- { The address and IRQ to be used for the make-believe values can not be used by other hardware.
- $\blacklozenge$  It is not possible to change the port number ("COMx" port name).

#### Parameter format: (port,io,irq)

**port Port number, 1 or 2 decimal digits** The actual port number. For example, for COM3, use "3" or "03".

#### **io Base I/O address, 3 or 4 hex digits**

The base I/O address where the serial port will pretend to reside. For example, to masquerade at 3e8 hex, use "3e8" or "03e8". This address range should not be used by any other hardware in the system.

#### **irq Interrupt (IRQ) level, 1 or 2 decimal digits**

The hardware interrupt level (2-15) the serial port will pretend to use. This IRQ should not be used by any other hardware in the system.

#### **Example:** (5,3F8,4)

Force COM5, regardless of its actual hardware settings, to appear as a standard COM1 at base address 3F8 hex and IRQ4 to all DOS and Windows programs. OS/2 programs can still access the port as "COM5."

# **2.5 Optional Features**

The device driver supports some optional features. These features are enabled by adding an option switch to the QCOM.SYS command line. The option switch may be placed anywhere on the line outside of parameter groups in parentheses, and it affects all serial ports.

Example: DEVICE=d:\os2\qcom.sys (QSC-100,4) /L /B /D /FT

# **2.5.1 Installed port listing ("/L")**

This option causes the QCOM.SYS device driver to print a list of the serial ports it has installed during boot time. The COM port name, base address, IRQ and detected UART type are listed. If the serial port resides on a Quatech multiport serial adapter, the bus type and adapter name are shown as well. PCMCIA serial ports are not listed.

For PCI adapters, the address and IRQ values shown are those assigned by the PCI BIOS. For all other adapters, the values shown are those supplied by the user on the QCOM.SYS command line. This display can be used to reveal the configuration of PCI adapters and to verify which serial ports the device driver is actually controlling.

The device driver pauses five seconds after completing the display to allow the user time to read the information listed.

# **2.5.2 Assert Break on Init ("/B")**

This option causes the QCOM.SYS device driver to momentarily (¼ second) assert and then deassert a serial BREAK condition and the RTS and DTR signals on each port during initialization. This can sometimes be helpful in resetting external devices that are in an indeterminate state at boot time.

# **2.5.3 Create Boot Log File ("/D")**

This option causes the QCOM.SYS device driver to create a file named QCOM.LOG in the root directory of the boot drive. This file will contain a copy of each message displayed by the driver during its boot-time initialization. The driver uses ANSI escape sequences to generate the different colors used in some boot messages (errors and warnings are red, for example). These ANSI escape sequences will appear as "junk" if this file is viewed with a text editor. To view the file clearly, use the TYPE command at an OS/2 command prompt. (Example: C:>TYPE QCOM.LOG)

The /D option automatically activates the /L option.

# **2.5.4 Fast RTS Toggle-On-Transmit ("/FT")**

The /FT option causes the QCOM.SYS device driver to aggressively process the RTS toggle-on-transmit protocol used in two-wire half-duplex environments. RTS will be deasserted approximately one bit-time following the end of transmitted data. Without this option, the driver may take up to 32 milliseconds to deassert RTS.

# **2.6 Overall Configuration Example**

DEVICE=D:\OS2\QCOM.SYS (1,03F8,4) (3,3E8,15) (QSC-100,4) (ESI,D2000,8,300,10) (QS,25,100,5) /L DEVICE=D:\OS2\MDOS\QVCOM.SYS (4,2E8,3)

- { The Quatech drivers are installed in the suggested locations on a Drive D:.
- { COM1 is installed at the standard base address 3F8 hex and standard IRQ4.
- { COM2 is used by a serial mouse. MOUSE.SYS controls this port, so it is not specified for QCOM.SYS.
- COM3 resides at the typical address for COM3, 3E8 hex, but uses IRQ15.
- { A Quatech QSC-100 PCI four-port PCI adapter supplies COM4 through COM7.
- { A Quatech ESI-100Q eight-port intelligent adapter providing COM8 through COM15 is installed in a memory window starting at D2000 hex using IRQ10. DOS applications will find the ports at I/O base addresses 300, 308, 310, 318, 320, 328, 330 and 338 hex. If the "300" in the ESI-100Q's parameter grouping were to be replaced with "000", the ports would be available only to OS/2 applications.
- { A Quatech QS-100 four-port adapter providing COM25 through COM28 is installed at base address 100 hex using IRQ5. The four ports will be located at base addresses 100, 108, 110, and 118 hex.
- { A listing of installed COM ports will be displayed at boot time.
- { QVCOM.SYS is providing DOS and Win-OS/2 virtual serial port support.
- $\bullet$  COM4, on the QSC-100, is masquerading as a standard COM4 at base address 2E8 hex and IRQ3 for DOS and Windows sessions.

# **3 Using The Driver**

The drivers can service up to 32 serial ports. The names of these ports range from "COM1" to "COM32".

# **3.1 OS/2 Application Software**

An OS/2 application can access any installed serial port from COM1 through COM32 by specifying the "COMxx" name.

# **3.2 WIN-OS/2 Application Software**

The Windows environment must be informed of the serial port configuration via the "Ports" icon in the Windows Control Panel. Use the "/L" port listing option or check in Hardware Manager (see page 16) to find the base address and IRQ of each installed serial port, then plug those values into Control Panel. Due to limitations in the Windows environment itself, Win-OS/2 sessions are limited to the use of COM1 through COM4. COM5 through COM32 cannot be used by a Windows application.

# **3.3 DOS Application Software**

A DOS application can access any installed serial port, COM1 through COM32. DOS applications normally need to be configured with the base address and IRQ level for the particular serial port because DOS applications typically do direct access to the hardware. Even when a DOS application indicates that it is using "COM1", for example, the application is actually making an assumption as to the hardware configuration. Use the "/L" port listing option or check in Hardware Manager (see page 16) to find the base address and IRQ of each installed serial port, then plug those values into the DOS application.

QVCOM.SYS provides the DOS session with an emulation, or virtualization, of a 16550 UART. All of the virtual 16550's registers are available for read or write accesses by DOS applications. This 16550 emulation holds true even if the actual port in use is equipped with a 16450 UART.

# **3.3.1 DOS INT14H support**

QVCOM.SYS provides full support for the Interrupt 14 hex serial port BIOS interface. In fact, this interface has been extended to support up to 32 serial ports. To access a serial port using BIOS Interrupt 14 hex, the port number is placed in the DX register. Normally, this interface is limited to four serial ports, COM1, COM2, COM3, and COM4, represented by 0, 1, 2, and 3, respectively, in the DX register.

QVCOM.SYS intercepts Interrupt 14 hex accesses and allows any installed port to be used. Serial ports beyond COM4 are accessed simply by extending the number sequence above. For example, use DX=4 to access COM5, or DX=31 (decimal) to access COM32.

# **3.3.2 DOS Properties**

QVCOM.SYS provides most of the same DOS settings as IBM's VCOM.SYS. For full details on these settings, consult the OS/2 documentation or online help. Differences between the Quatech and IBM drivers are discussed here. It is suggested that these DOS settings be left at their default values unless necessary.

#### COM\_DIRECT\_ACCESS

This setting is ignored (considered OFF) for ports on Quatech non-intelligent multiport adapters using an interrupt status register and for ports on Quatech intelligent multiport adapters. Bypass of the driver would prevent proper servicing of the adapter. **Do not attempt to use this setting with COM ports using address/IRQ masquerading!**

#### COM\_SELECT

This setting has been expanded to allow any port from COM1 to COM32 to be selected. "ALL" and "NONE" are also supported.

#### COM\_HOLD

No changes.

#### COM\_RECEIVE\_BUFFER\_FLUSH

The IBM OS/2 2.1 release included this new DOS session setting in VCOM.SYS. The Quatech QVCOM.SYS driver does not implement this DOS setting.

# **3.4 Interrupt Sharing**

The device driver generally supports sharing of interrupts for serial ports adapters operating in hardware environments "friendly" to shared interrupts.

# **3.4.1 PCI bus**

PCI bus computers inherently support the sharing of hardware interrupts. The device driver requires that the interrupt status register be enabled. Interrupts are shared by all of the serial ports on a given adapter. Interrupts can also be shared by multiple adapters.

# **3.4.2 PCMCIA bus**

Quatech multiport PCMCIA serial port cards will share a single interrupt between all ports on the card. Interrupt sharing between multiple PCMCIA cards is governed by the PCMCIA subsystem, and is not supported by this device driver.

# **3.4.3 ISA bus**

ISA (AT) bus computers do not support the sharing of hardware interrupts. The nature of this bus is such that interrupts are easily lost if sharing is attempted. The device driver overcomes this limitation by using the interrupt status register on certain Quatech non-intelligent multiport serial adapters. The interrupt status register is required for interrupt sharing on non-intelligent adapters. Quatech intelligent serial adapters also require only one IRQ. The driver prohibits any Quatech ISA bus adapter from sharing its IRQ with another device.

# **3.4.4 Micro Channel Bus**

Micro Channel bus computers inherently support the sharing of hardware interrupts. Although the interrupt status register is not absolutely necessary for interrupt sharing on the Micro Channel, the device driver can take advantage of its presence for increased performance. The driver prohibits any Quatech MCA bus adapter using the interrupt status register from sharing its IRQ with another device. These adapters can share their IRQ if the interrupt status register is not used. If this is the case, all of the ports on the adapter must be declared individually as "standard" serial ports (see page 9).

# **3.5 Baud Rates**

All standard baud rates up to 115,200 bits per second are supported for all UART types. If 16550 UARTs are detected on a Quatech Enhanced Serial Adapter, the maximum baud rate increases to 230,400 bits per second. If 16750 UARTs are detected on a Quatech Enhanced Serial Adapter, the maximum baud rate increases to 921,600 bits per second. Actual performance may be limited by the computer's hardware configuration (CPU speed, free memory, etc.), cable quality and length, and system software loading amongst other factors.

The driver will refuse to set any baud rate that the hardware cannot achieve within 0.01%, with the exception of 110 and 2000 bits per second.

# **3.5.1 High baud rates (> 57,600 bps)**

The device driver implements the async IOCTl 0x43 and 0x63 functions for support of high baud rates. This is the only way for software to set baud rates above 57,600 bps. The async IOCTl 0x41 and 0x61 functions reject baud rates higher than 57,600.

Quatech Enhanced Serial Adapters use jumper-selectable UART clock input rates. The factory shipping configuration is a software-programmable mode defaulting to a standard times-one clock, signified by having the "X2", "X4" and "X8" jumpers removed (there may be spares installed in neutral positions). On some ISA adapters, there may be a "SW" (software) jumper installed. The PCI adapters do not use a "SW" jumper.

For baud rates higher than 115,200 bps, the device driver uses the clock rate multiplier logic found on Quatech Enhanced Serial Adapters. If none of the rate selector jumpers are applied (see your hardware manual), the driver can set baud rates as high as 230,400 bps for

16550 UARTs or 921,600 bps for 16750 UARTs. Software may set these baud rates directly by using the appropriate OS/2 function calls (IOCTl functions 0x43 and 0x63 for baud rates higher than 57,600).

If a rate selector jumper is applied, the device driver will accept only baud rates up to 115,200 bps. The hardware will multiply the baud rate in accordance with the jumper setting without the device driver's knowledge. For instance, if the "X2" jumper is applied and software is set for 115,200 bps, the actual baud rate will be 230,400 bps.

Applying a rate select jumper to force higher baud rates can be useful if a particular software program does not support the higher rates. Note that the jumper selection affects all ports on the adapter.

# **3.6 PCMCIA "Hot-Swapping"**

The QCOM.SYS driver is notified when a Quatech PCMCIA serial port card is inserted or removed. OS/2 sessions will be updated with the new information immediately. DOS and Windows sessions will not receive new PCMCIA port information (either insertions or removals). DOS and Windows sessions started AFTER the insertion or removal will have the new information.

Avoid removing PCMCIA cards while they are being accessed by a program! Doing so can create undesirable results!

# **3.7 Hardware Manager**

The device driver is fully compliant with the Resource Manager component in OS/2 Warp. All resources required by serial ports controlled by the driver are reported to the system. The user can examine the resources used by installed serial ports by opening the Hardware Manager object.

To open Hardware Manager, click the right mouse button on an open area of the desktop and select System Setup. Alternatively, System Setup can be found in the OS/2 System folder. Double-click on Hardware Manager.

Serial port icons in Hardware Manager have titles starting with "SERIAL". Quatech's device driver enhances the display by adding the logical COM port name and an indication of whether the port is contained on a Quatech PCI or ISA multiport adapter or is a standard legacy port. The base address and IRQ values shown can be plugged into DOS and Windows software to allow access to the serial ports from those programs.

PCMCIA serial ports do not benefit from the display enhancements. The reporting for them is done by the PCMCIA subsystem of OS/2.

# **3.8 Quatech Micro Channel adapters**

# **3.8.1 Block Addressing**

In this mode, all serial ports on the adapter are addressed in a contiguous block in the I/O space of the computer. For instance, a QS-1000 installed in block mode at address 300 hex would have four ports addressed at 300 hex, 308 hex, 310 hex, and 318 hex.

Block mode addressing must be used in order to specify an "id" parameter in the QCOM.SYS configuration line.

# **3.8.2 Discrete Addressing**

In this mode, each serial port on the adapter is addressed discretely from the other ports. The interrupt status register is not used. Each port is installed as a SERIALx port as defined by the IBM Micro Channel architecture. IBM Micro Channel computers typically support serial ports addressed in this fashion as "SERIAL1" through "SERIAL8".

If discrete mode addressing is used, each port must be individually specified in the QCOM.SYS configuration line as shown for "other serial ports" (see page 9).

Micro Channel serial port standard names and base addresses

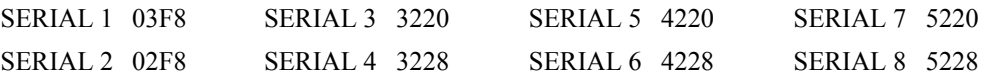

# **3.9 Limitations**

- 1. Performance is dependent on the computer system in which the software is used. In general, more powerful systems and systems with lighter process loads can accommodate the highest cumulative data throughput.
- 2. DMA serial ports are used only as standard interrupt-driven ports.
- 3. The OS/2 and DOS session MODE commands are not capable of working with ports COM10 through COM32.
- 4. The interrupt status register support of Quatech ISA and MCA adapters does not permit these adapters to share their IRQ level with any other device. Quatech PCI adapters can share their IRQ level with any other device whose drivers support shared interrupts.

# **4 Troubleshooting**

Listed below are some tips that can be consulted in the event of difficulties. Consulting this information may make calling for technical support unnecessary.

- { Ensure that the Interrupt Status Register on a Quatech serial adapter is enabled. All products ship from our factory with this register enabled. This is done using a jumper or switch on ISA or PCI adapters. PCMCIA adapters will have this register enabled unless you have disabled it with a command line option on the adapter's PCMCIA client device driver. Refer to the User's Manual that came with your serial adapter for details on how to check the Interrupt Status Register setting and enable it if necessary.
- { Any ports that cannot be installed will cause a failure message for that particular port to be displayed during system boot. Other ports will still operate. Such a failure is usually caused by some other device already claiming the IRQ the port is attempting to use.
- { The CONFIG.SYS file "DEVICE=" statements for the QCOM.SYS and QVCOM.SYS drivers should occur **after** the "DEVICE=" statement for MOUSE.SYS if a serial mouse is being used. This is because the mouse driver must take complete control of its serial port and cannot do so if QCOM/QVCOM has already claimed the port.
- { All serial ports must have parameter sets specified on the QCOM.SYS statement in CONFIG.SYS. The standard IBM drivers will install COM1 and COM2 by default. The Quatech drivers will **not** install any ports by default.
- { DOS applications may need custom configuration in order to use serial ports at nonstandard addresses. There is typically a configuration file or menu that can be used to accomplish this. Configurations typically expected by DOS applications are:

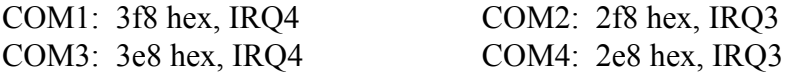

- { This driver set supports serial ports named "COM1" through "COM32". Multiport adapters should be installed such that all ports fall within this range. Ports outside this range are not usable.
- { The enhanced SERIAL.PDR spooler module is no longer supported by Quatech.
- $\bullet$  The device driver requires OS/2 2.11 or later.
- { At the time of release, this device driver contains no known bugs or errors. Any problems that arise will be addressed by the Quatech Technical Support Department. If a TRAP occurs and the fatal dump screen indicates that the offending code is in the "COMxx" or "QTCOM\$" driver, copy ALL of the information from the screen and be prepared to supply it to the technical support personnel. The fatal dump information can often rapidly pinpoint a problem.

Asynchronous Serial Device Driver for OS/2 User's Manual Revision 3.24 March 2004 940-0073-324